## **AT Command Set**

## For RF-BT0417C

1. Testing the connection

Before sending a AT command to the Bluetooth module, you will need to check the connection between the terminal software and the module.

Format: Send : AT // *Note: Capital letter* 

Return: OK

2. Changing the default baud rate

Format: Send: AT+BAUD1 //*change baud rate to 1200* 

Return: OK1200

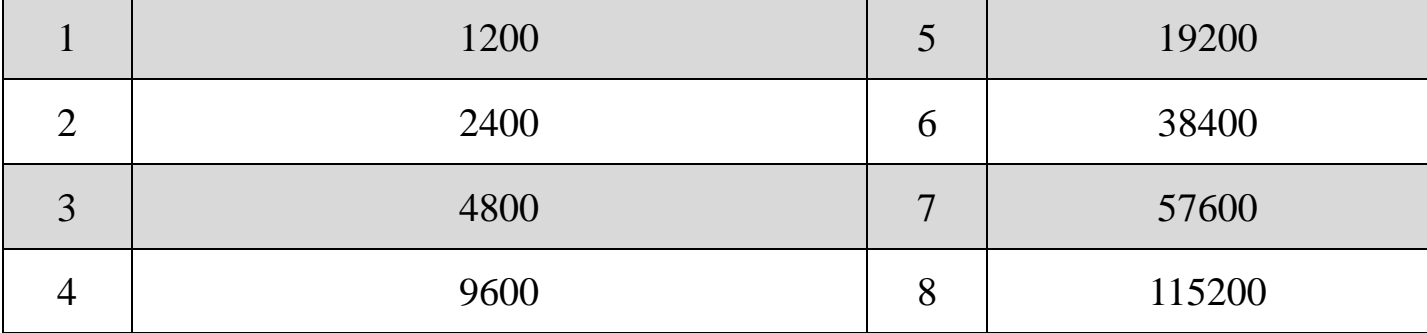

3. Changing default name

Format: Send AT+NAMEyourname //yourname: *lowercase*  Return: OKyourname

4. Changing default password

Format: Send AT+PINxxxx //*xxxx: your new password* 

Return: OKsetpin

Note: The module will not accept an AT command when it is paired. A USB-TTL or RS232-TTL converter module is required if you want to change the setting on your computer.